# iiNet BizPhone 'Cordless' W56P Quick Startup Guide

IP DECT W56P

Quick Startup Guide

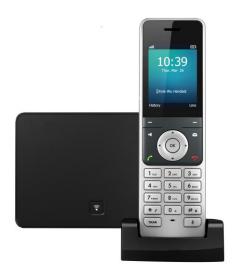

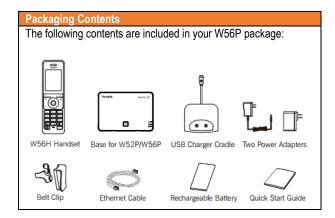

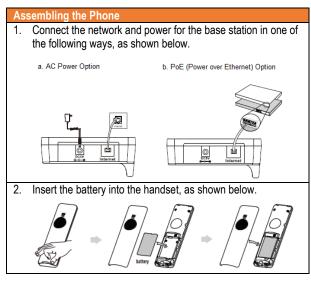

3. Connect the charger cradle and charge the handset, as shown below.

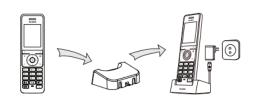

Note: The handset should be used with original power adapter (5V/500Ma) only. The use of a third-party power adapter may cause damage to the handset.

The charging status of the handset is indicated in the top right-hand corner of the LCD screen

## **Startup the Phone**

The IP Phone is pre-registered to the base station. After the IP Phone is connected to the network and the power, it will automatically start the initialization process by connecting to iiNet BizPhone's servers to obtain the configuration and updates (maximum 10 minutes).

The LCD screen will indicate the current status of the process (initializing or configuration updating). The phone may reboot few time during this process. After the final reboot, the phone is ready to use

## **BASIC OPERATIONS**

## Turning Handsets On

- Press auntil the LCD screen lights up.
- Place the handset in the charger cradle. The handset will be turned on automatically.

## **Turning Handsets Off**

Long press to turn the handsets off.

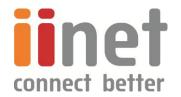

## **HANDSET SETTINGS**

## Add a Contact

- Press the OK key to enter the main menu and then select Directory.
- Press the Options soft key, and then select New Contact.
- Enter the desired values in the Name, Number and Mobile fields
- Press the **Save** soft key to accept the change.

#### Delete a Contact

- Press the **OK** key to enter the main menu, and then select **Directory**.
- Press ▲ or ▼ to highlight the desired entry.
- Press the Options soft key, and then select Delete to delete the selected entry.

## Assign a Speed Dial Number

- Press the OK key to enter the main menu and then select Settings -> Telephony -> Speed Dial.
- Press A or T to highlight the desired digit key and then press the Assign soft key.
- Press A or V to highlight the desired entry and then press the OK soft key.
  - If both the office and mobile numbers are stored, Press ▲ or ▼ to highlight the desired number and then press the **OK** soft key again.

#### **Volume Adjustment**

- Press 
   or 
   during a call to adjust the receiver volume of speakerphone/earpiece.
- Press or when the handset is idle to adjust the ringer volume.'

## BASIC CALL FEATURES

### Placing Calls

- Enter the desired number when the handset is idle.
- Press C, I or O to dial out.

### Placing Calls from Local Directory

- Press ▼ when the handset is idle.
- Press ▲ or ▼ to highlight the desired entry, and then press
   or to dial out.

If both multiple numbers for the contact are stored, press or  $\stackrel{\checkmark}{}$  or  $\stackrel{\checkmark}{}$  to highlight the desired number, press  $\stackrel{\blacktriangle}{}$  or  $\stackrel{\checkmark}{}$ 

to highlight the desired number, and then press or again to dial out.

## Placing Calls using the Speed Dial Key

 Long press the Speed Dial key to place a call to preset number directly.

## **Placing Calls from Call History**

- Press \( \bar{V} \) when the handset is idle.
- Press A or V to highlight the desired entry, and then press
   or V to dial out.

#### **Answering Calls**

Press the Accept soft key or press or press or press

## **Ending Calls**

Press <sup>®</sup>.

#### Call Hold

Press Options soft key during a call, and then select Hold.

#### Call Resume

- If there is only a call on hold, press the **Resume** soft key.
- If there are two calls on hold, press the Resume soft key to resume the current call, press the Swap soft key to swap between calls.

#### Call Transfer - Blind Transfer

- Press the Options soft key during a call, and then select Transfer
- Enter the number you want to transfer the call to.
- Press the Transfer soft key.

## Call Transfer – Attended Transfer

- Press the Options soft key during a call, and then select Transfer.
- Enter the number you want to transfer the call to.
- ▶ Press 
  , 

  ¶ or 

  ♥ to dial out.
- Press the Transfer soft key after the call is answered

## Call Forward

- Press OK key to enter the main menu, and then select Call Features -> Call Forward.
- Press or to highlight the desired line, and then press the OK soft key.
- Press or to highlight the desired forwarding type (Always/Busy/No Answer), and then press the OK soft key.
- Select Enabled from the Status field.
- Enter the number you want to forward the incoming calls to in the Target field.
- Press or to select the desired ring time to wait before forwarding (only for No Answer forward) in the After Ring Time field.
- Press the Save soft key to accept the change.

NOTE: For more information about other features, refer to the BizPhone User Reference Guide (contact your Administrator)

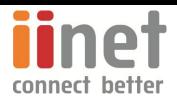